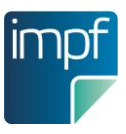

# **Informationsblatt für Tablet-User**

Update der Digitalen Amt App und e-Impfdoc ab 16.03.2022, 21:00 Uhr

Stand: 02.03.2022

## **Update Umfang**

■ Update der Digitalen Amt App:

Die neue Digitale Amt App (DA) erfüllt die Kriterien von ID Austria und erfüllt zusätzlich die neuesten Sicherheits- und Datenschutzstandards. Durch das Upgrade ist eine Aufwertung auf die ID Austria Basisfunktion nötig. Dies erfolgt im ersten Log-In-Prozess nach dem Update automatisch.

■ Update e-Impfdoc:

Die neue Version von e-Impfdoc kann auch die im zentralen Impfregister eingetragenen Impfpflicht-Ausnahmen anzeigen. Zusätzlich ist der Log-In (Authentifizierungsmethode) sowohl mit der bisherigen als auch mit der neuen Digitalen Amt App kompatibel. Die Ausnahmen von der Impfpflicht sind frühestens ab 08.04.2022 im Impfregister verfügbar. In e-Impfdoc ist nur die Anzeige der Ausnahmen, keine Eingabemöglichkeit vorgesehen.

## **Update Zeitpunkt**

Die Software-Updates werden ab dem 16.03.2022, 21:00h eingespielt.

## **Vorbereitung der Tablets auf das Update**

Die Software-Updates werden ab dem 16.03.2022, 21:00h eingespielt. Die Tablets müssen zu diesem Zeitpunkt eingeschaltet sein und eine aufrechte Verbindung haben. Stellen Sie dies bitte sicher. Sollte Ihr Tablet zum Zeitpunkt des Updates keine Verbindung haben, wird das Update automatisch bei der nächsten aufrechten Verbindung gestartet. Für den erneuten Log-In halten Sie bitte Ihr Handy-Signatur-Passwort bereit.

## **Was ist für die Umstellung auf die ID Austria Basisfunktion zu beachten?**

Für die Umstellung müssen Sie Ihren User in der Digitalen Amt App einmalig auf die ID Austria Basisfunktion aufwerten. Dies können Sie durch einen Klick auf Zustimmen und aufwerten' erledigen, die Aufforderung erscheint im Log-In Prozess automatisch. Danach erscheint eine einmalige Fehlermeldung, die mit 'OK' bitte zu bestätigen ist (siehe Abbildung 1). Da wir aus Sicherheitsgründen die ID Austria Umstellung vor dem Gesamtrollout vornehmen, ist diese Fehlermeldung bis zum Gesamtrollout leider nicht umgehbar, sie hat aber keine Auswirkungen. Eine detaillierte Anleitung finden Sie anbei sowie auf e-impfdoc.at.

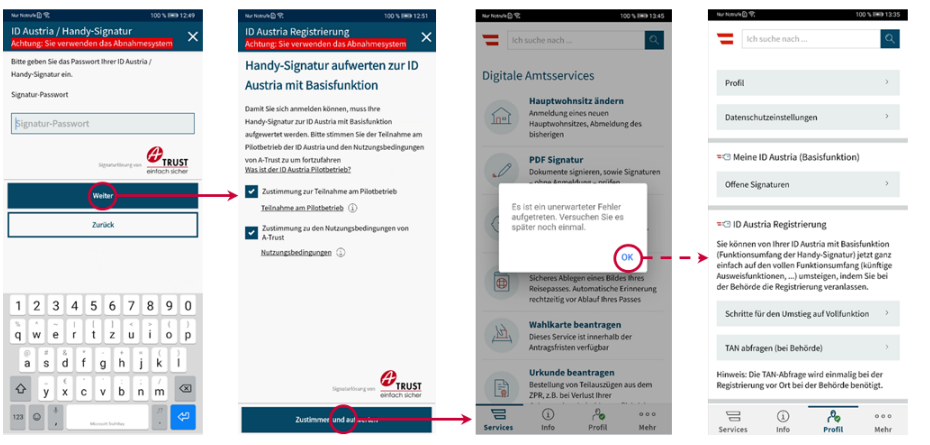

- Geben Sie Ihr Signatur-Passwort ein
- Stimmen Sie der Teilnahme am Pilotbetrieb und den Nutzungsbedingungen zu

Es erscheint eine Fehlermeldung, die aber keine Bedeutung hat und weggeklickt werden kann

Sie sind nun mit der ID Austria angemeldet

#### **Abbildung 1 Fehlermeldung bestätigen**

#### **Support**

Bei Supportbedarf wenden Sie sich bitte an die ELGA-Serviceline:

- 050 124 44 22 (Mo.-Fr. 06.00-20.00 Uhr und Sa. 06.00-13.00 Uhr)
- e-impf-support@elga-serviceline.at